# Movable Type 5.02

[\[Movable Type](http://typea.info/tips/wiki.cgi?page=Movable+Type)][\[CentOS](http://typea.info/tips/wiki.cgi?page=CentOS)]

<http://www.movabletype.jp/documentation/mt5/installation/mt-wizard.html>

[CentOS](http://typea.info/tips/wiki.cgi?page=CentOS)5 [Movable Type](http://typea.info/tips/wiki.cgi?page=Movable+Type) 5

[CentOS](http://typea.info/tips/wiki.cgi?page=CentOS)

CentOS 2000

<http://www.sixapart.jp/movabletype/personal.html>

Perl

[Perl](http://typea.info/tips/wiki.cgi?page=Perl) 5.8.1

[Perl](http://typea.info/tips/wiki.cgi?page=Perl) 5.8.0

 # perl -v This is perl, v5.8.8 built for i386-linux-thread-multi

[Movable Type](http://typea.info/tips/wiki.cgi?page=Movable+Type) /usr/bin/perl

 # whereis perl perl: /usr/bin/perl /usr/share/man/man1/perl.1.gz

MySQL

CentOS

 $MySOL$  5.0

 # rpm -q mysql mysql-5.0.77-4.el5\_4.2

PHP

# PHP5.x

 # php -v PHP 5.1.6 (cli) (built: Mar 31 2010 02:44:37)

cgi-bin

mt-static

[Movable Type](http://typea.info/tips/wiki.cgi?page=Movable+Type)

MT-5\_02-ja.zip

## cgi 755

# chmod 755 /var/www/html/mt/\*.cgi

ブログディレクトリを作成し 777

# chmod 777 blg

# mt-static support 777

# chmod 777 /var/www/html/mt/mt-static

# Web

# CGI

 <Directory "/var/www/html/mt"> Options +ExecCGI AddHandler cgi-script .cgi </Directory>

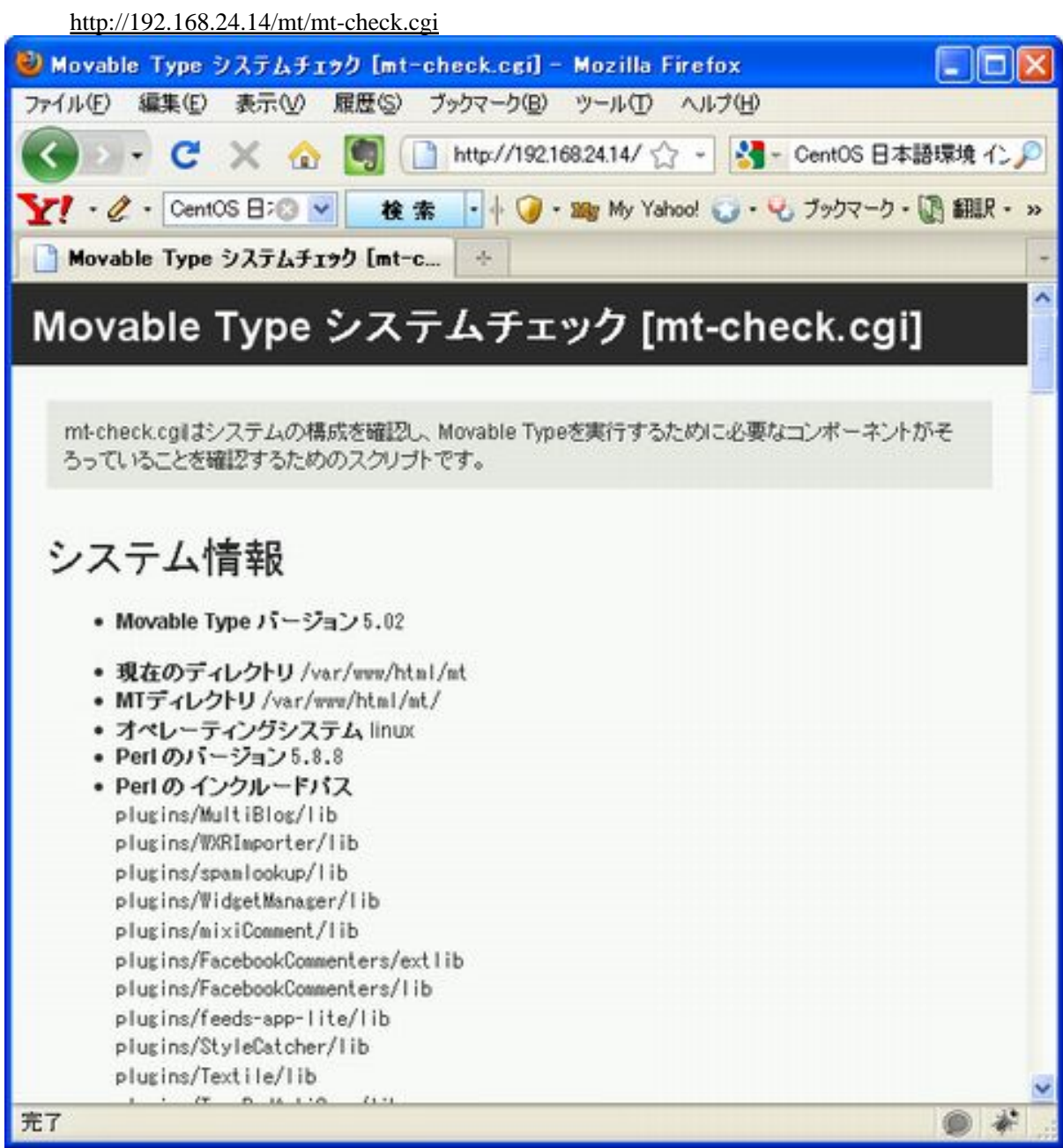

# perl -MCPAN -e shell

### **CPAN**

 Can't locate CPAN.pm in @INC (@INC contains: /usr/local/lib/perl5 /usr/local/share/perl5 /usr/lib/perl5/vendor\_perl /usr/share/perl5/vendor\_perl /usr/lib/perl5 /usr/share/perl5 .). BEGIN failed--compilation aborted.

# **CPAN**

# yum install perl-CPAN

DBD::mysql DBD::mysql

mysql.h

# yum install mysql-devel

cpan> install DBD::mysql

Crypt::DSA Crypt::DSA

cpan> install Crypt::DSA

**I[PC:](http://typea.info/tips/wiki.cgi?page=PC):Run IPC::Run** 

cpan> install IPC::Run

Archive::Zip Archive::Zip

cpan> install Archive::Zip

Cache::File Cache::File 2014

cpan> install Cache:: File

Crypt::SSLeay Crypt::SSLeay

cpan> install Crypt:: SSLeay

サーバーに GD か、GD の動作に必要な他のモジュールがインストールされていません。

# yum install gd-devel

cpan> install GD

[XML:](http://typea.info/tips/wiki.cgi?page=XML):Parser **XML::Parser** 

# yum install expat-devel

cpan> install XML::Parser

### <http://www.mail-archive.com/debian-bugs-rc@lists.debian.org/msg203459.html>

error in processing external entity reference at line 8, column 0, byte 173:

# yum install perl-XML-Parser.i386

IO::Uncompress::Gunzip IO::Uncompress::Gunzip

cpan> install IQ: Uncompress:: Qunzip

IO::Compress::Gzip IO::Compress::Gzip

cpan> install IQ: Compress:: Gzip

XML::Atom [XML](http://typea.info/tips/wiki.cgi?page=XML)::Atom

 # yum install perl-XML-LibXML # yum install libxml-devel # yum install libxml2-devel

 cpan> install XML::LibXML cpan> install XML::Atom

Image::Magick Image::Magick

# yum install ImageMagick-devel

Magick.xs:220: error: 'MagickComposeOptions' undeclared here (not in a function)

cpan> install Image::Magick

# yum install ImageMagick-perl

Mail::Sendmail Mail::Sendmail

cpan> install Mail::Sendmail

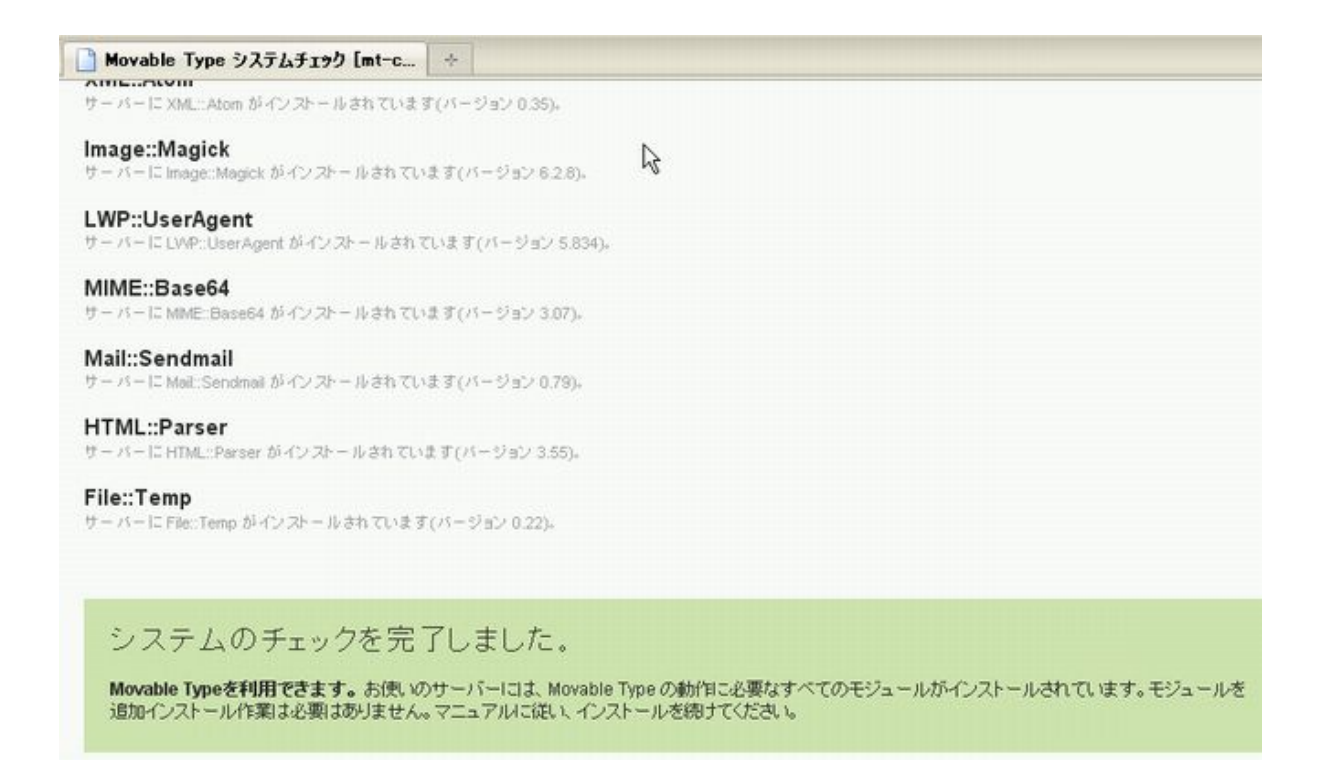

[http://www.movabletype.jp/documentation/mt5/installation/mt-wizard.html#signin](http://www.movabletype.jp/documentation/mt5/installation/mt-wizard.html%23signin)

http://192.168.24.14/mt/

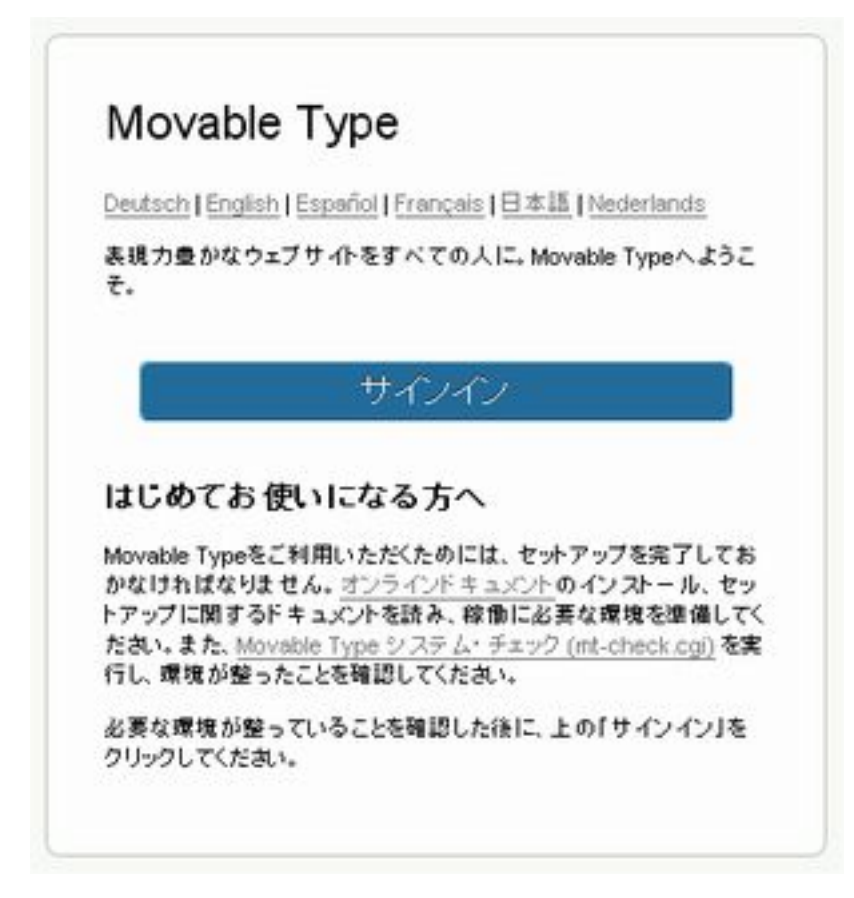

CentOS [MySQL](http://typea.info/tips/wiki.cgi?page=MySQL)

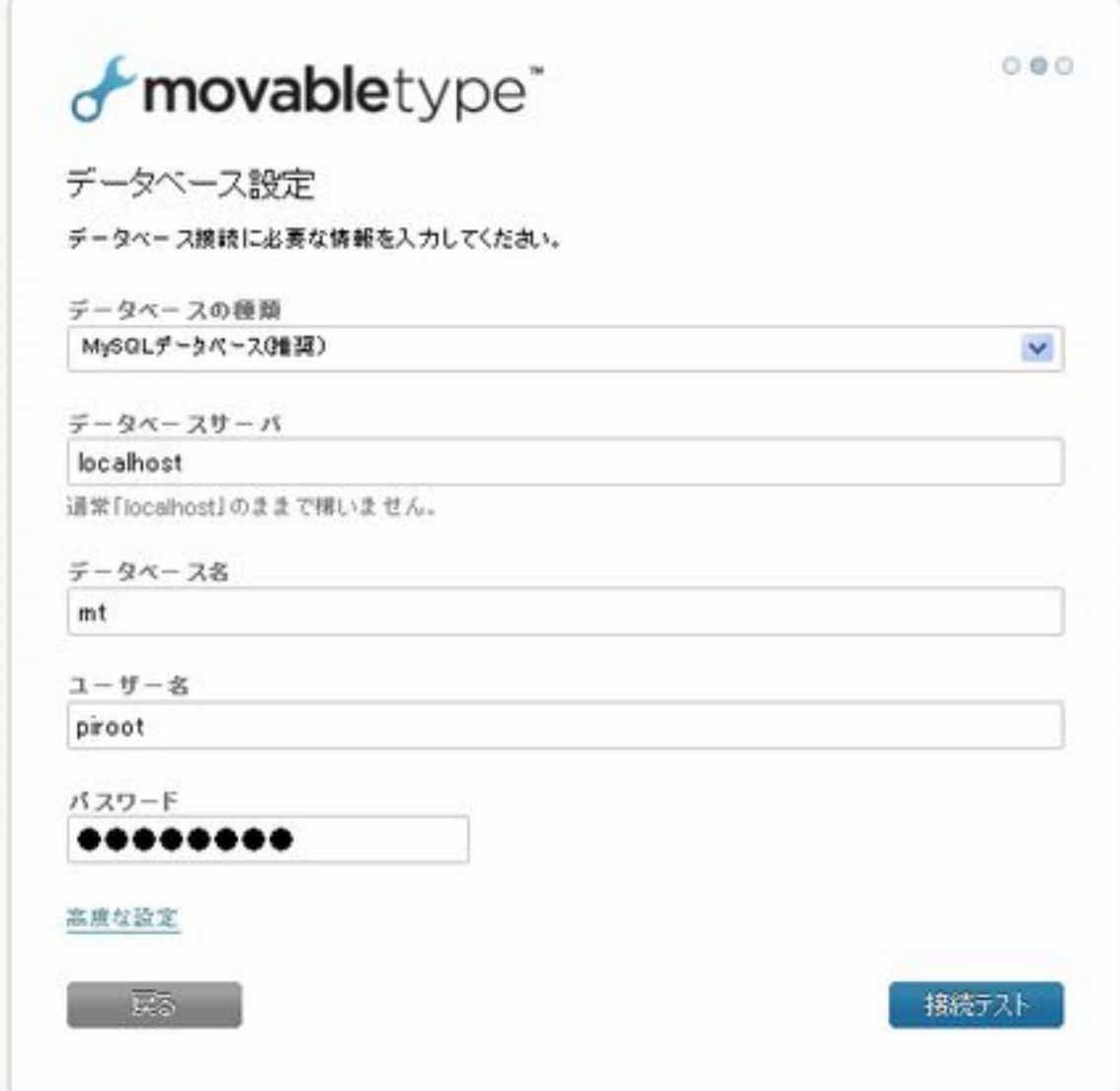

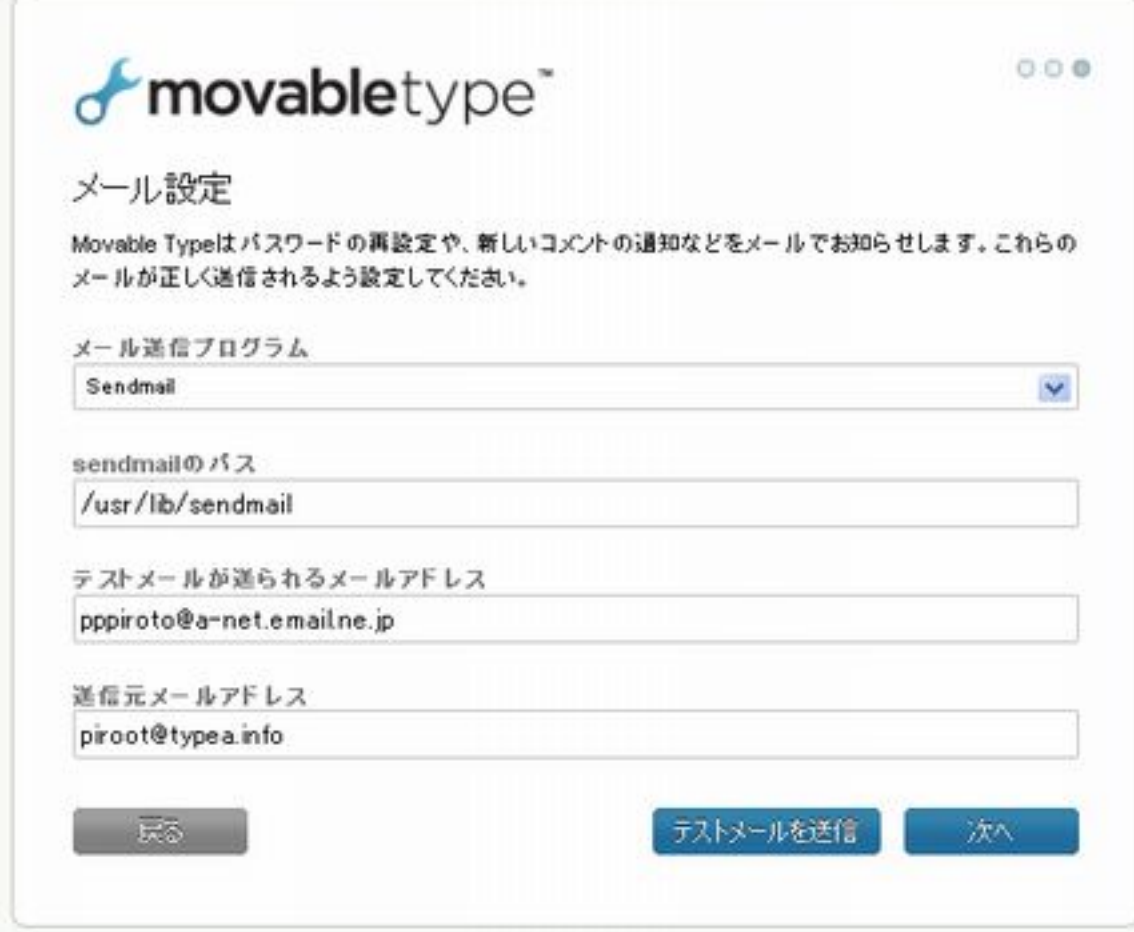

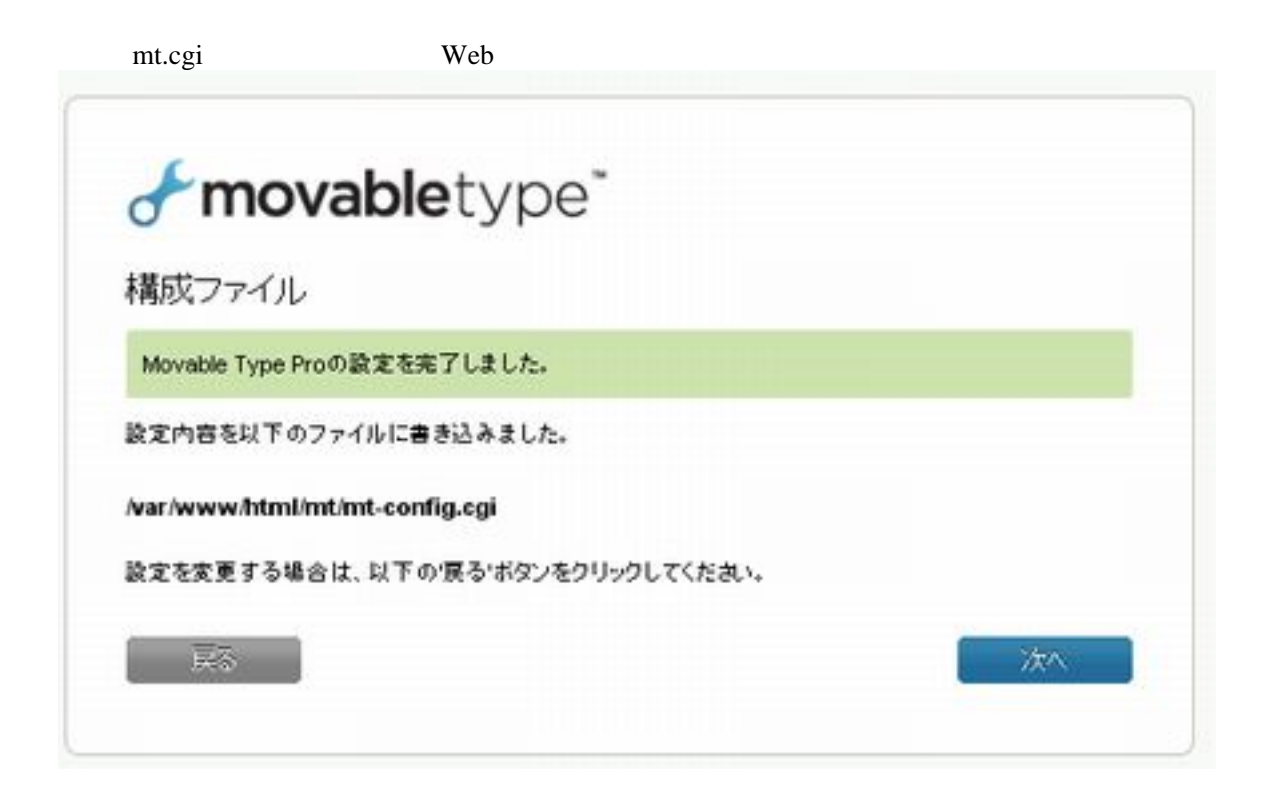

MySQL

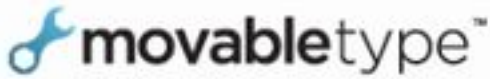

最初のウェブサイトを作成

ウェブサイトを構築するには、ウェブサイトURLとファイルパスが正しく設定しなければなりません。

ウェブサイト名

ble

ウェブサイトURL

http://192.168.24.14/blg/

ウェブサイトバス

/var/www/html/blg

ウェブサイトバスはウェブサーバーがウェブサイトの構築時に使うディレクトリです。ディレクトリにはウェ ブサーバーの書き込み権限が必要です。

 $\checkmark$ 

 $\checkmark$ 

インストール

 $\overline{\overline{x}} - \overline{x}$ 

クラシックウェブサイト

タイムゾーン

UTC+9日本模準時)

要参

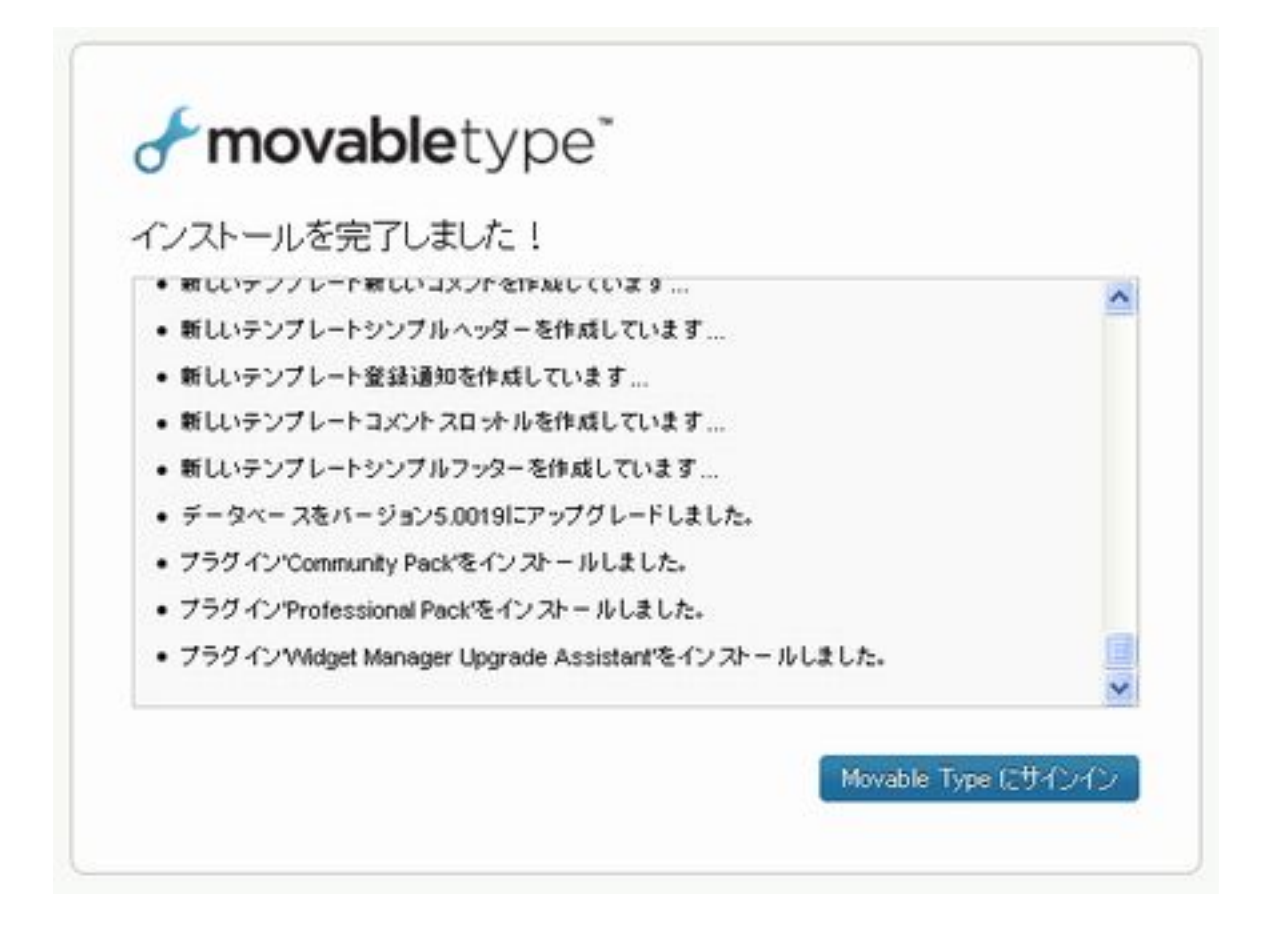